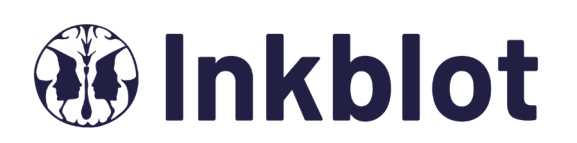

### **Your virtual Employee & Family Assistance Program**

The CMAW Benefit Plan is pleased to provide Inkblot EFAP to support you *and* your dependents starting **July 1, 2022.** Live counselling sessions take place on your smartphone, tablet or laptop. You can make an appointment within 24-72 hours.

This program is completely CONFIDENTIAL, voluntary, and accessible at your convenience. No one at CMAW will know if you or your dependents use this program.

Note: for those already currently engaged in counselling with our existing provider, you may continue sessions without disruption until completed. Starting July 1, 2022 you can access Inkblot using [the information belo](http://www.cmawefap.ca/)w.

### **Get started:**

- 1. Go directly to www.cmawefap.ca and click on **'Get Started'** to register. Dependents can visit the same URL to register for their own account.
- 2. Once you are logged in, you will have the option of selecting an individual or couples counsellor. Click on **Find My Care Provider.** You will then complete a short assessment to help match you to an appropriate counsellor. **Your first 15 minute individual consultation is free.**
- 3. When it's time for your session, find a quiet place that has good WIFI, and start your session.
- 4. If you are having any problems navigating the site, **click the live chat green circle** in the lower right corner of the screen or call **1-855-933-0103**

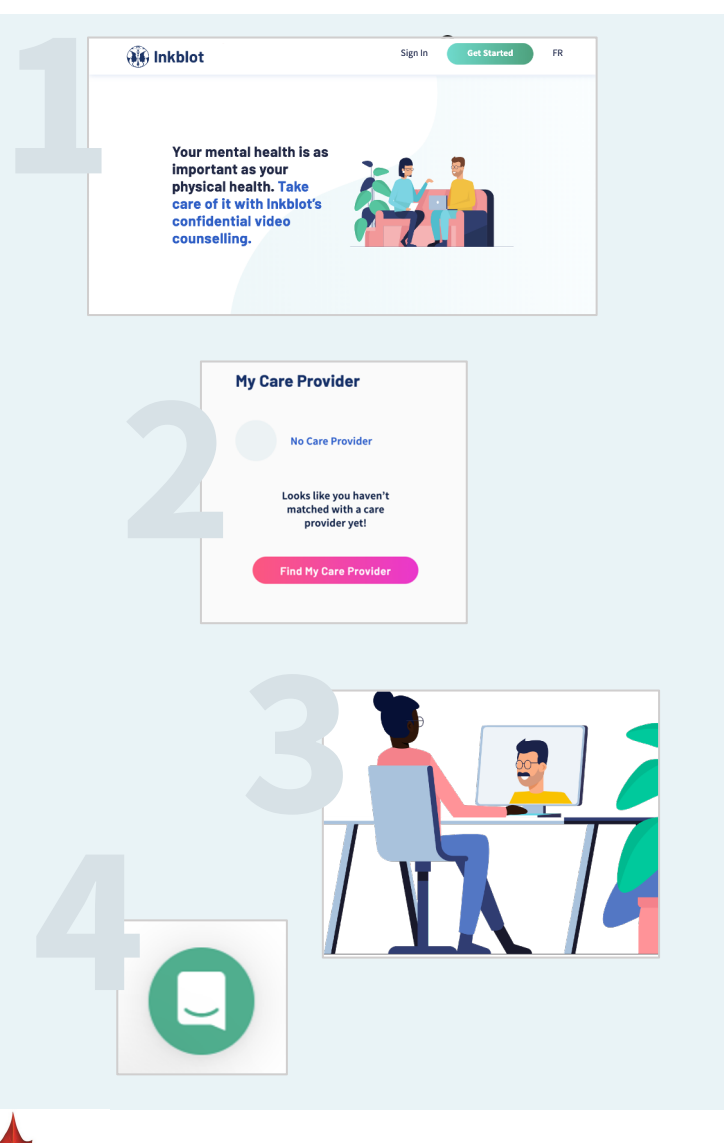

# **WWW.CMAWEFAP.CA**

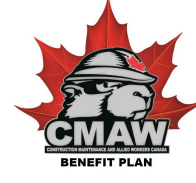

## **BOOKING FUTURE SESSIONS:**

1. If you are happy with your selected counsellor, book your next counselling sessions by going to **Your Care Provider's calendar** and clicking on the date desired to see what appointment times are available. **Your first 15 minute individual consultation is free.** 

**Your next 3 hours of individual and 3 hours of couples counselling is covered by CMAW and is free**. After you have used your 3 hours, subsequent sessions are **reimbursable** through your benefits health plan. You will be asked to input your credit card information when booking subsequent sessions and following the session you will be emailed a receipt for reimbursement.

2. If you would like to select a different counsellor, go to **My Care Provider and click 'unmatch'.** You will be asked if you want to reselect from the list of possible counsellor matches, or do the assessment again. **You will have another free 15 minute individual consultation with your new counsellor.** 

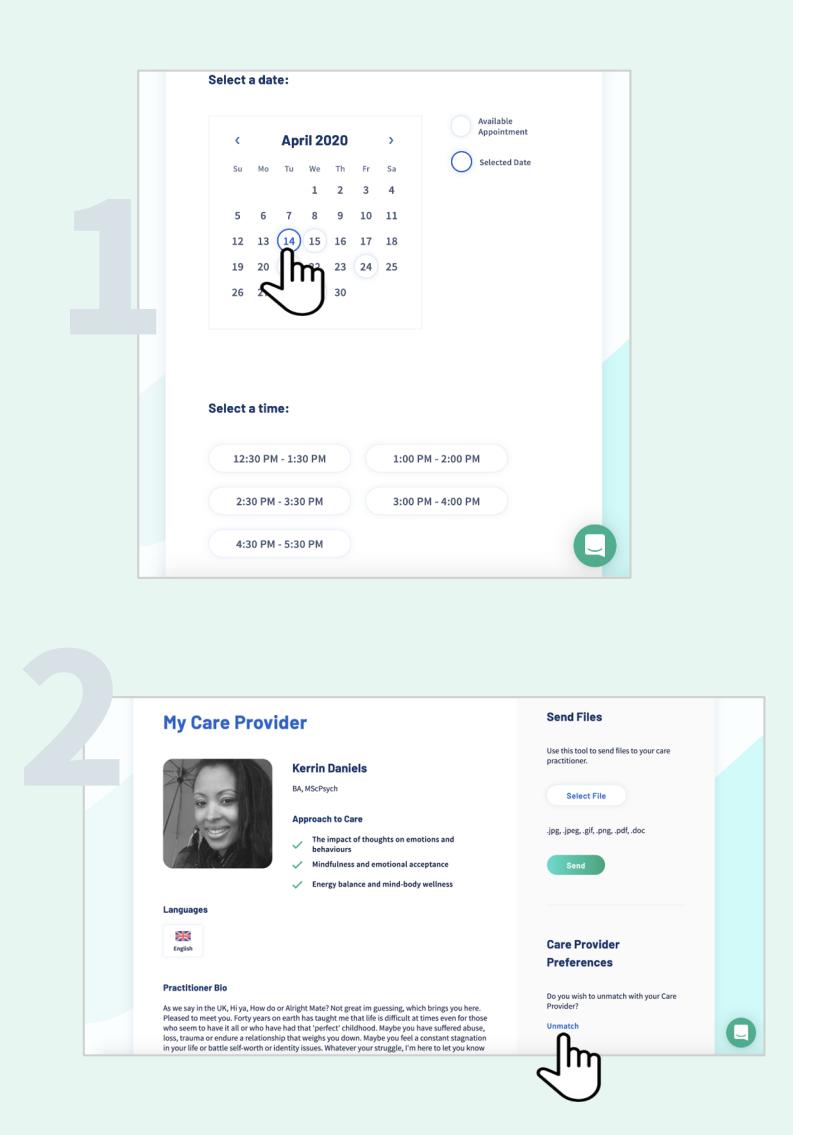

To book any additional services (**legal, financial, career, health or life coaching**), click on the **Advisory Services** tab at the top of the Inkblot dashboard.

To book a session in-person, follow the same process as outlined above by visiting www.cmawefap.ca and completing your registration.

#### **FOR MORE INFORMATION**

If you need help while on the Inkblot site:

- Use the online chat feature
- Email support@inkblottherapy.com
- Call **1-855-933-0103**

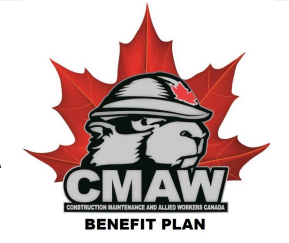

**WWW.CMAWEFAP.CA**